# **DSSD332/DTSD342-1E** 型 三相电子式多功能电能表

尊敬的客户:

首先感谢您购买和使用本公司的产品。

威胜集团有限公司是一个专门开发、生产和销售电能计量仪表的专业企业,本公 司产品质量保证体系于 1996 年通过了挪威船级社 ISO9001 认证。

在您购买本公司产品的同时,请仔细阅读本使用说明书,如有任何问题,请及时 与本公司的技术服务中心或分布在全国各地的事务所联系。

如需要业务咨询或查询各事务所的联系电话,请拨威胜集团有限公司免费服务热 线: 800-849-6688 或 400-677-6688. 或登陆网站 Http: //www. Wasion. com/查询。

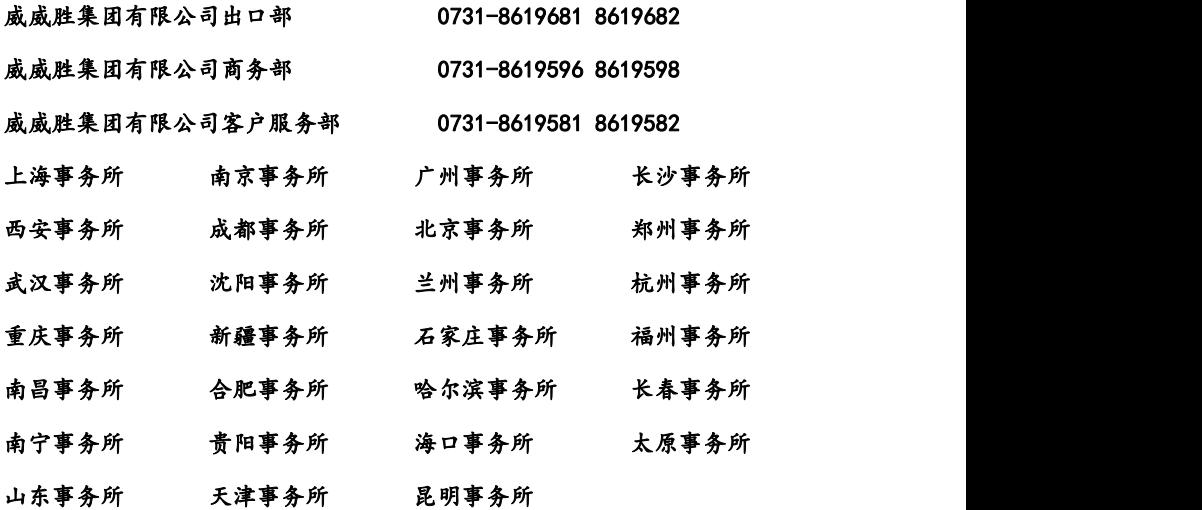

本说明书适用于威胜集团有限公司生产的 DSSD332/DTSD342**-**1E(1V1.0/3.0)型三 相电子式多功能电能表。

#### 2010-12-20

## 一、概述

DSSD332/DTSD342(配置号为 1E)三相电子式多功能电能表是一款计量电网总和分 相的有无功电能,可通过 RS485 进行数据通信、采用 LCD 显示的多功能电能表。通信 接口支持 MODBUS RTU 和 DL/T645 双通信规约。仪表适用于各种能源管理系统、变电站 自动化、配变网自动化、小区电力监控、工业自动化、智能型配电盘和开关柜,包括 使用在发电厂、水电站等用电管理自动化系统中。DSSD332/DTSD342(配置号为 1E)三相 电子式多功能电能表符合以下标准::GB/T17215.321《静止式交流有功电能表(1 级和 2 级)》或 GB/T17215.322《静止式交流有功电能表(0.2S 级和 0.5S 级)》、GB/T17215.323 《静止式交流无功电能表(2 级和 3 级)》、DL/T645《多功能电能表通信规约》、 Modbus-RTU 规约。

## 二、工作原理

本仪表系列采用了高精度的采样计量,高速的 MCU 进行数据处理,丰富的液晶显 示屏,非易失存储器。具体结构如图 2.1 所示。

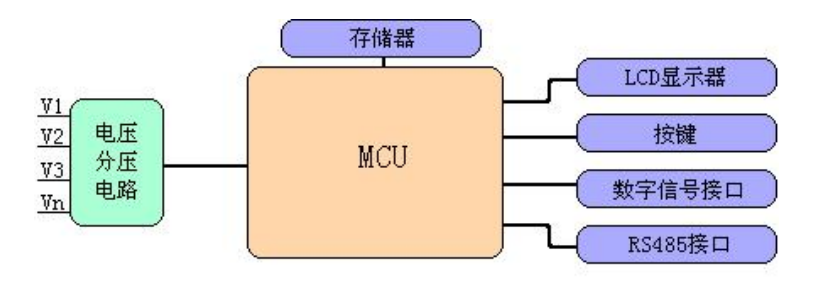

图2.1 安装式仪表工作原理

# 三、技术指标

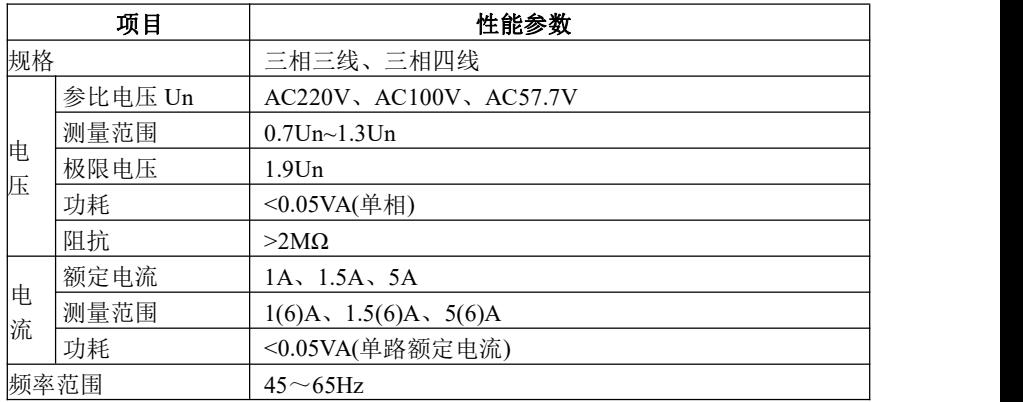

威胜集团有限公司

| 电能     |         | 有功电能(准确度等级 0.5S 或 1.0)                                                              |  |  |  |  |  |
|--------|---------|-------------------------------------------------------------------------------------|--|--|--|--|--|
|        |         | 无功电能 准确度等级 2级                                                                       |  |  |  |  |  |
| 电量脉冲输出 |         | 2 路光耦输出(有功,无功各一路)                                                                   |  |  |  |  |  |
| 通<br>信 | 接口与通信规约 | RS485 口: Modbus RTU 规约+ DL/T645 规约                                                  |  |  |  |  |  |
|        | 通信地址范围  | Modbus RTU:1~247; DL/T645:6 字节,每位可设 0~F.                                            |  |  |  |  |  |
|        | 波特率     | 选 配 低 速 ( 支 持<br>600bps~9600bps ) 或 高 速<br>$(600 \text{bps} \sim 38400 \text{bps})$ |  |  |  |  |  |
| 阫<br>境 | 工作温度    | $-25^{\circ}\text{C}\rightarrow +60^{\circ}\text{C}$                                |  |  |  |  |  |
|        | 极限工作温度  | $-35^{\circ}$ C $\sim$ +70 $^{\circ}$ C                                             |  |  |  |  |  |
|        | 相对湿度    | ≤95% (无凝露)                                                                          |  |  |  |  |  |
| 工作电源   |         | 交直流两用电源(范围: 40V~420V), 功耗: ≤1W, 2VA                                                 |  |  |  |  |  |
| 尺寸     |         | 外形尺寸(mm): 96×96×95<br>开孔尺寸(mm): 92×92                                               |  |  |  |  |  |
| 重量     |         | 450 <sub>g</sub>                                                                    |  |  |  |  |  |

# 四、主要功能特点

**1**.计量功能 计量总和分相的有功电能、总和分相的无功电能;反向是否计入正向 可选择;(事先按用户合同要求厂内预制)

**2**.显示与按键功能 见"五 、操作与显示"

**3**.通信功能:见"七、通信使用说明"。

**4**.功率脉冲:仪表提供空节点有功和无功两路脉冲输出,脉冲输出宽度为(80±5)ms, 最 大容许通过电流为 50mA(DC), 工作电压范围为 5V~80V(DC)

## **5**.安全管理

- 1 仪表具有编程密码保护:由密级和密码组成,用于所有参数设置和密码修改;
- ② 所有设置都要通过组合按键(由"←"键+"⊂"键组合按下至"PASS"画面并 输入正确密级密码确认至"SET"画面)后,仪表处于编程状态后才可操作。编程 按键按下后 10 分钟内有效,掉电以后编程允许失效。
- 3 采用通信方式设置 RS485 口表地址时,需要按住"▲"键才能有效设置。
- 4 闭锁功能:当输入密码错误次数超过设定次数,表计闭锁(闭锁时间可设定)。

# 五、操作与显示

**1**.液晶全屏及显示说明

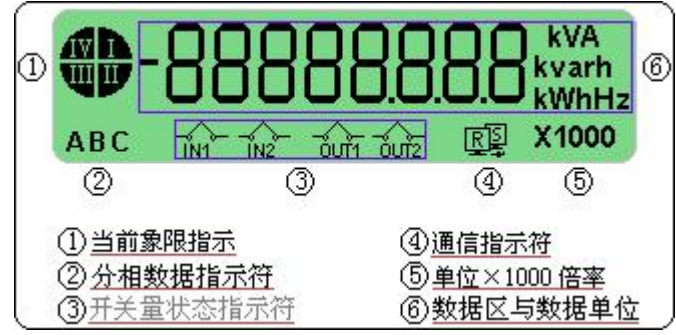

图 5.1 液晶全屏介绍

## **2**.按键翻屏显示说明

2.1 按键翻屏显示模式下按键功能介绍

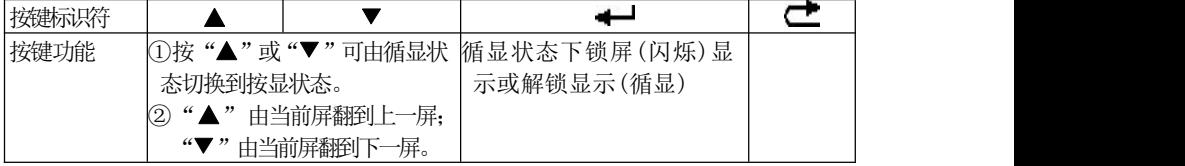

2.2 显示数据项目介绍

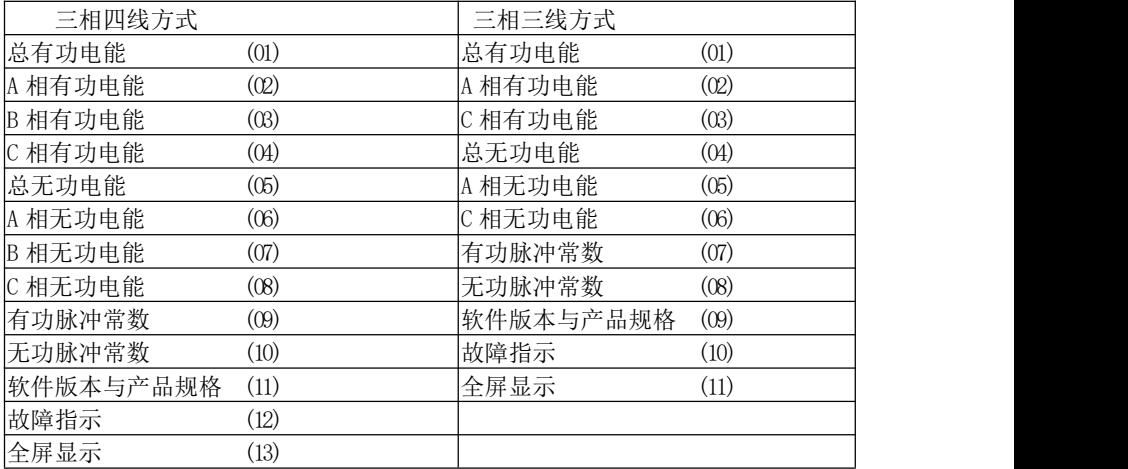

2.3 按键翻屏操作说明

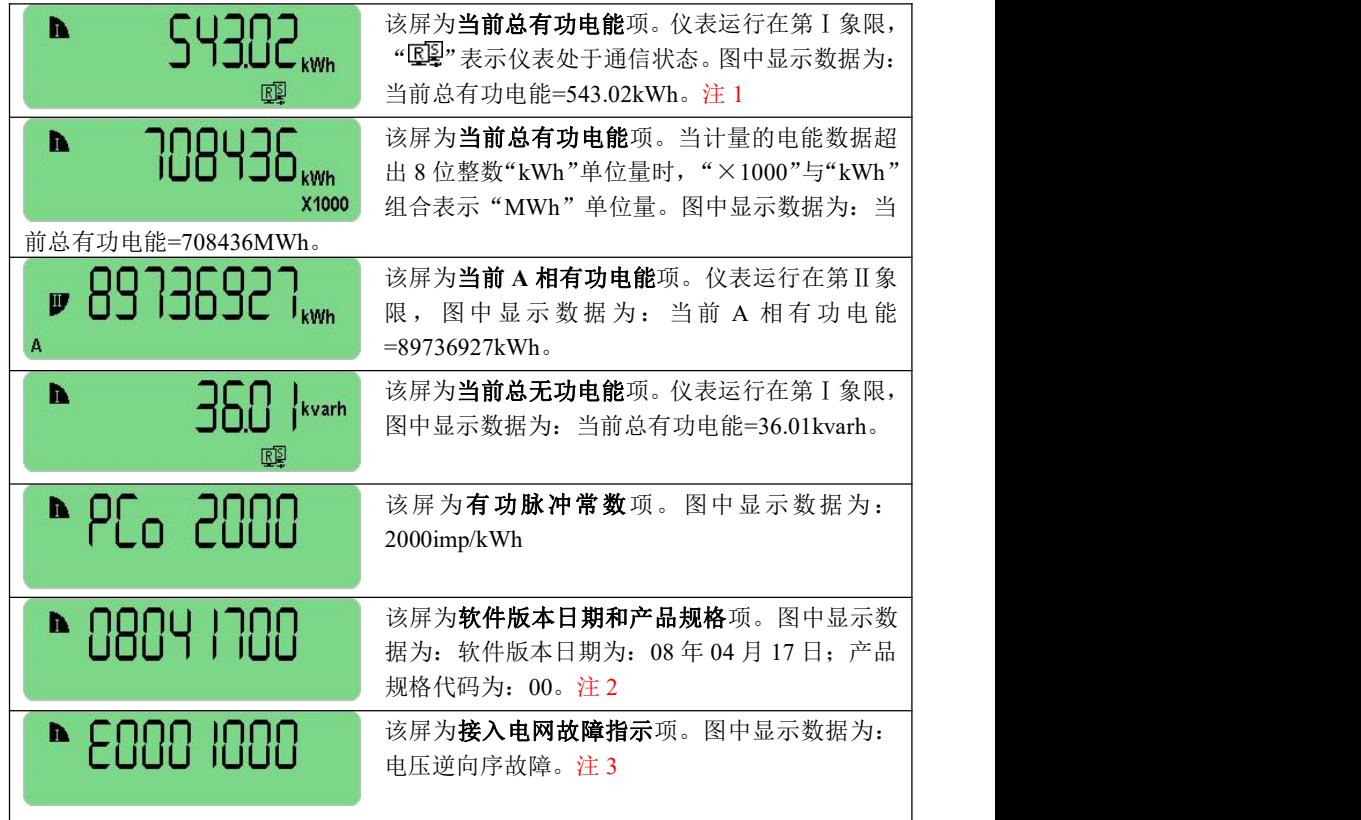

注 1:显示的计量数据为二次侧数据乘以变比后的数值。 DL/T645 和 Modbus RTU 协 议抄读出的均为二次测数据。

注 2:产品规格代码:"**00**"为 220V;"**03**"为 57.7V;"**04**"为 100V。

注 3: "E"后依次为 A、B、C 相电压断相, 逆向序和 A、B、C 相电流反向故障指示 位。

## **3**.按键设置参数说明

3.1 设置方式下按键功能介绍

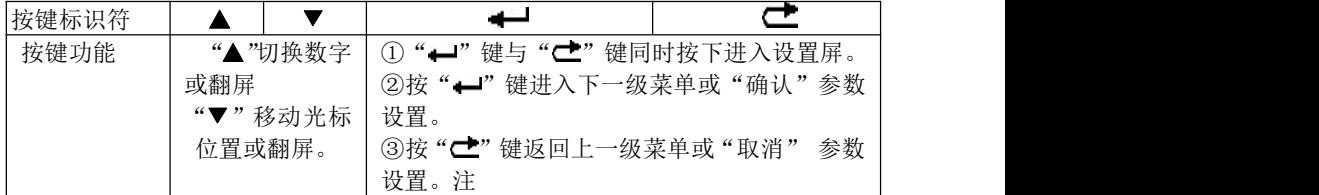

注: 通过"▲"和"▼"调整好参数值后按"← "键一次,显示出现"Sure",这时继续再 按"—"键一次则成功修改参数。若在显示出现"Sure"后马上按"CI"键,则取消 该次参数修改。

3.2 按键可设置数据项

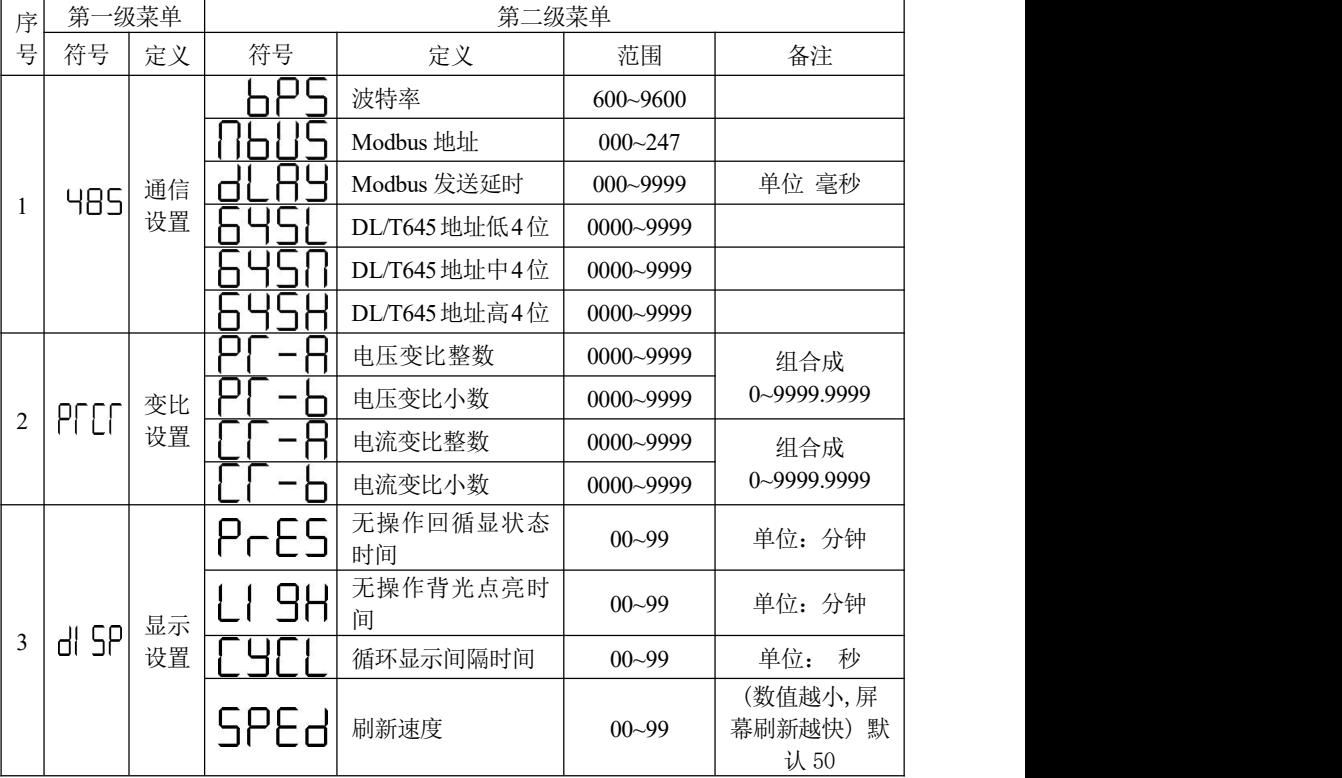

注: カランド アイストランド こうしょう しんこうかい こうしょう こうしょう しょうかい しゅうしょく

① 通信设置和按键设置时均需要显示密码(即 645 协议中的 0 级或 1 级,)配合才能 有效设置。

② 输入不同的密级和相应密码,则按键设置只开放对应的参数设置功能(通信设置不 受限制)。

③ 按键设置权限说明:0 级密码—表格中参数全开放;1 级密码—表格中关闭变比参 数项; the contract of  $\mathbb{R}^n$  is the contract of  $\mathbb{R}^n$  is the contract of  $\mathbb{R}^n$  is the contract of  $\mathbb{R}^n$ 

3.3 按键设置操作示例 (以"485 通信设置"为例)

 $Sur<sub>e</sub>$ 

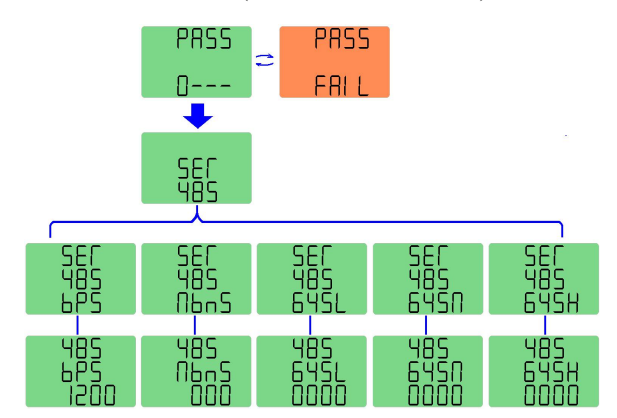

任意时刻下,同时按 下仪表的"←"和"亡" 键进入"PASS"屏,显示 数据第一位表示密级,后 三位为密码(按"▲",切 换数字,按"▼",切换输 入位), 按"←"键确认。 若密级和密码输入不正 确, 则出现错误提示 "FAIL"。这时按"<del>■</del>"

键可重新输入密码, 按"【■"键退出, 回到循显状态(若连续错误达到设定次数, 则 仪表参数设置功能会闭锁一段时间(时长可预先设定)。若密码认证通过,则可以进入 第一级菜单。图中为"485"菜单下的读写项:可设置 RS485 通信口的波特率和通信地 址。

> 说明: 在选择或输入好设置参数并按下"—"键确认后, 出现 "SURE"确认屏,再按"-" 键一次使新参数生效。在参数设置 的任意时刻, 按"亡"键, 将取消设置或退回上一级。

> > 6

# 六、安装与接线

. 仪表安装尺寸

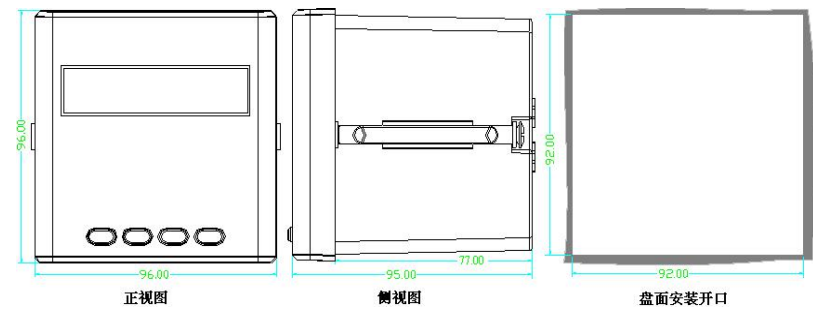

#### .仪表安装前期注意事项

仪表应尽量安装在干燥、通风良好并远离热源和强电(磁)场的地方。

工作环境温度为:-25℃ ~ +60℃,湿度:≤95℅(无凝露)。

仪表必须牢固安装,以防止震动导致安全事故。

 配电屏的各项尺寸设计(特别是一屏多表的安装模式)要给仪表产品维护的安全性 和操作方便性留有足够的余地。

 电气连接线要求:电压输入线、电源线用 1.5mm<sup>2</sup> 多股阻燃铜线,RS485 通信用 1.0mm<sup>2</sup> 屏蔽双绞线。

 电气连接要求:仪表电压输入回路和工作电源回路必须接入合适的保险丝(如 0.5A 保险丝)

#### 3.仪表接线图

⑴ 仪表主端子接线图

仪表由"V+ 、V-"供电,电源类型:交直流两用电源(范围:40V~420V)。

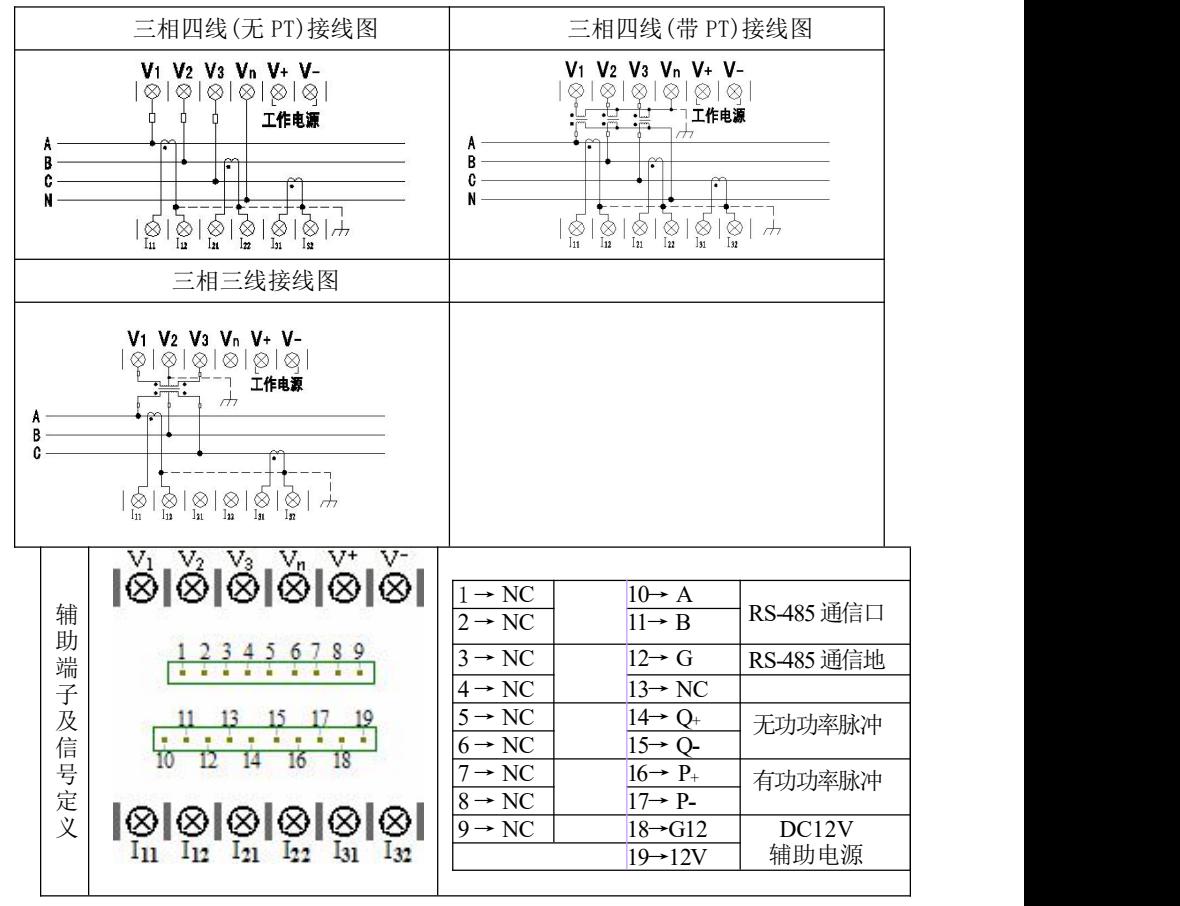

## 七、通信使用说明

仪表 RS485 通信接口支持 MODBUS-RTU 通信协议和 DL/T645 通信规约), 可自 适应转换协议,通信口波特率可在 600bps、1200bps、2400 bps、4800 bps、9600bps、 19200 bps 和 38400bps 之间设置。

仪表的 RS485 通信口要求使用屏蔽双绞线连接,布线时要考虑整个网络的布局: 如通信线缆的长度、走向、上位机的位置、网络末端的匹配电阻、通信转换器、网络 可扩展性、网络覆盖范围、环境的电磁干扰情况等因素,都要综合考虑。

注: カランド アイスト こうしょう こうしょう こうしょう こうしょう こうしょう

- 1 在布线工程上要严格按要求施工;
- 2 对于暂时不需要通信的仪表都要将他们连接到RS-485 网络上,以便于诊断和测试;
- 3 要在与上位机连接的电缆屏蔽层的一端有效接地(保护地:大地、屏柜、机箱等), 避免两点或多点接地
- 4 进行 RS-485 电缆连接时,尽量使用双色双绞线,所有的 485 通信口"A"端接同 一种颜色,"B"端接另一种颜色。
- 5 RS-485 总线(从上位机通信口开始到任一被连接的仪表终端通信口)长不超过 1200 米。

以下为通信规约说明:

#### **1 MODBUS RTU** 协议:

## **1.1**、协议概述

(1) 协议类型

本协议为 MODBUS RTU 协议,适用于嵌入式电能表的实时通信。本协议旨在规定 终端设备(从站)与总线接口单元(主站)之间的数据交换以 MODBUS 的 RTU(Remote Terminal Unit)模式实现。协议采用异步主从半双工方式通信,通信由主站发起,从 站在接收到主站请求后作出相应的应答。通信响应时间<0.2 秒。

(2) 物理层

- 传输接口: RS-485
- 通信地址:  $0 \sim 247$
- 通信波特率: 600bps~38400bps
- 通信介质: 屏蔽双绞线

(3) 数据链路层

- 传输方式: 异步主从半双工方式
- 数据帧格式:一位起始位,8 位数据,偶校验位,一位停止位

威胜集团有限公司

数据包格式:

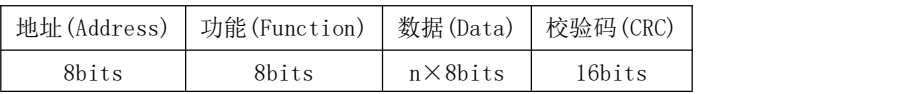

数据包的发送序列总是相同的地址、功能码、数据以及校验码,其中每个数据包 需作为一个连续的位流传输。当主站数据包到达从站后,与数据包中地址域相匹配的 从站将接收数据,从站对数据校验后,如果没有错误,就执行数据包中的请求,并将 响应数据组包后发给主站,从站返回的响应数据包中包含有以下内容:从站地址 (Address)、执行的功能(Function)、功能执行生成的请求数据(Data)和校验码(CRC)。

地址域(Address)

地址域在数据包的开始部分,由一个八 bits 数据组成,这个数据表示主站指定 的从站地址,总线上每个从站地址是唯一的,从站的有效地址范围在 0~247 之内。当 主站发送数据包后,只有与主站查询地址相同的从站才会有响应。

● 功能域 (Function)

功能域描述了从站所执行的何种功能,下表说明了所有功能码的意义。

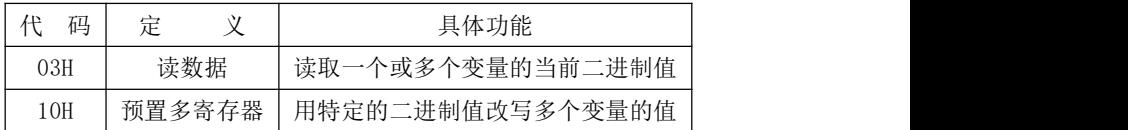

数据域(Data)

数据域包含有从站执行特定功能所需要的数据或从站响应主站查询时采集到的 数据。其中这些数据的内容可能是地址代码,或数据。

● 校验码域 $(CRC)$ 

校验码是主站、从站在 CRC 校验传输数据时形成的 16bits 的校验数据。由于通 信中存在各种干扰,因此通信中传输的数据可能会发生改变,CRC 校验能够有效保证主 站、从站不会响应传输过程中发生了失真的数据,提高了系统的安全性和效率。校验 码的形成规律见附录一中的说明。

#### **1.2**、应用层功能详解

(1) 读数据命令(功能码 03H)

读数据下行帧格式

| 设备通信地址          | 功能代码             | 数据域起始 | 数据域起始 | 数据域长 | 数据域长 | URC 校验低 | CRC 校验  |
|-----------------|------------------|-------|-------|------|------|---------|---------|
| $(0^{\sim}247)$ | $^{\prime}$ 03H) | 地址高字节 | 地址低字节 | 度高字节 | 度低字节 | 字节      | 高字节     |
|                 | 读数据应答帧格式         |       |       |      |      |         |         |
| 设备通信地址          | 功能代码             | 数据长度  | 数据内容  | 数据内容 | 数据内容 | CRC 校验  | CRC 校验高 |
| $(0^{\sim}247)$ | (03H)            | 字节数   |       |      |      | 低字节     | 字节      |

示例

抄读表地址数据下行帧为:

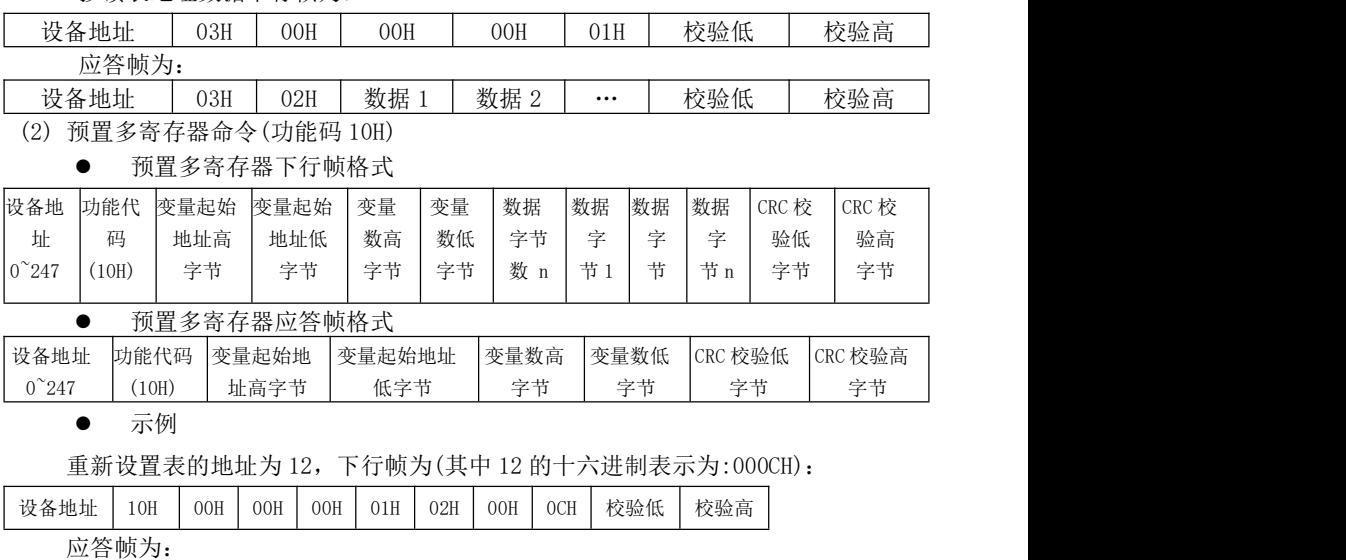

设备地址 | 10H | 00H | 00H | 00H | 01H | 校验低 | 校验高 |

#### **1.3**、**CRC** 校验方法

冗余循环码(CRC)包含2个字节,即16位二进制。CRC码由发送设备计算,放置 于发送信息的尾部。接收信息的设备再重新计算接收到信息的 CRC码,比较计算得到 的CRC码是否与接收到的相符,如果两者不相符,则表明出错。

CRC码的计算方法是,先预置16位寄存器全为1。再逐步把每8位数据信息进行处 理。在进行CRC码计算时只用8位数据位,起始位及停止位,如有奇偶校验位的话也包 括奇偶校验位,都不参与CRC码计算。

在计算CRC码时,8位数据与寄存器的数据相异或,得到的结果向低位移一字节, 用0填补最高位。再检查最低位,如果最低位为1,把寄存器的内容与预置数相异或, 如果最低位为0,不进行异或运算。

这个过程一直重复8次。第8次移位后,下一个8位再与现在寄存器的内容相相异 或,这个过程与以上一样重复8次。当所有的数据信息处理完后,最后寄存器的内容即 为CRC码值。CRC码中的数据发送、接收时低字节在前。

计算CRC码的步骤为:

- 预置16位寄存器为十六进制FFFF(即全为1),称此寄存器为CRC寄存器。
- 把第一个8位数据与16位CRC寄存器的低位相异或,把结果放于CRC寄存器。

把寄存器的内容右移一位(朝低位),用0填补最高位,检查最低位。

 如果最低位为0:重复第3步(再次移位); 如果最低位为1:CRC寄存器与多项 式A001 (1010 0000 0000 0001) 进行异或。

- 重复步骤3和4, 直到右移8次, 这样整个8位数据全部讲行了处理。
- 重复步骤2到步骤5,进行下一个8位数据的处理。
- 最后得到的CRC寄存器即为CRC码。

### **1.4**、**Modbus** 协议

注: 每次最大可抄读 50 个寄存器, 当抄读寄存器地址不在表列中时, 返回 0。 (1) 常规设置参数列表

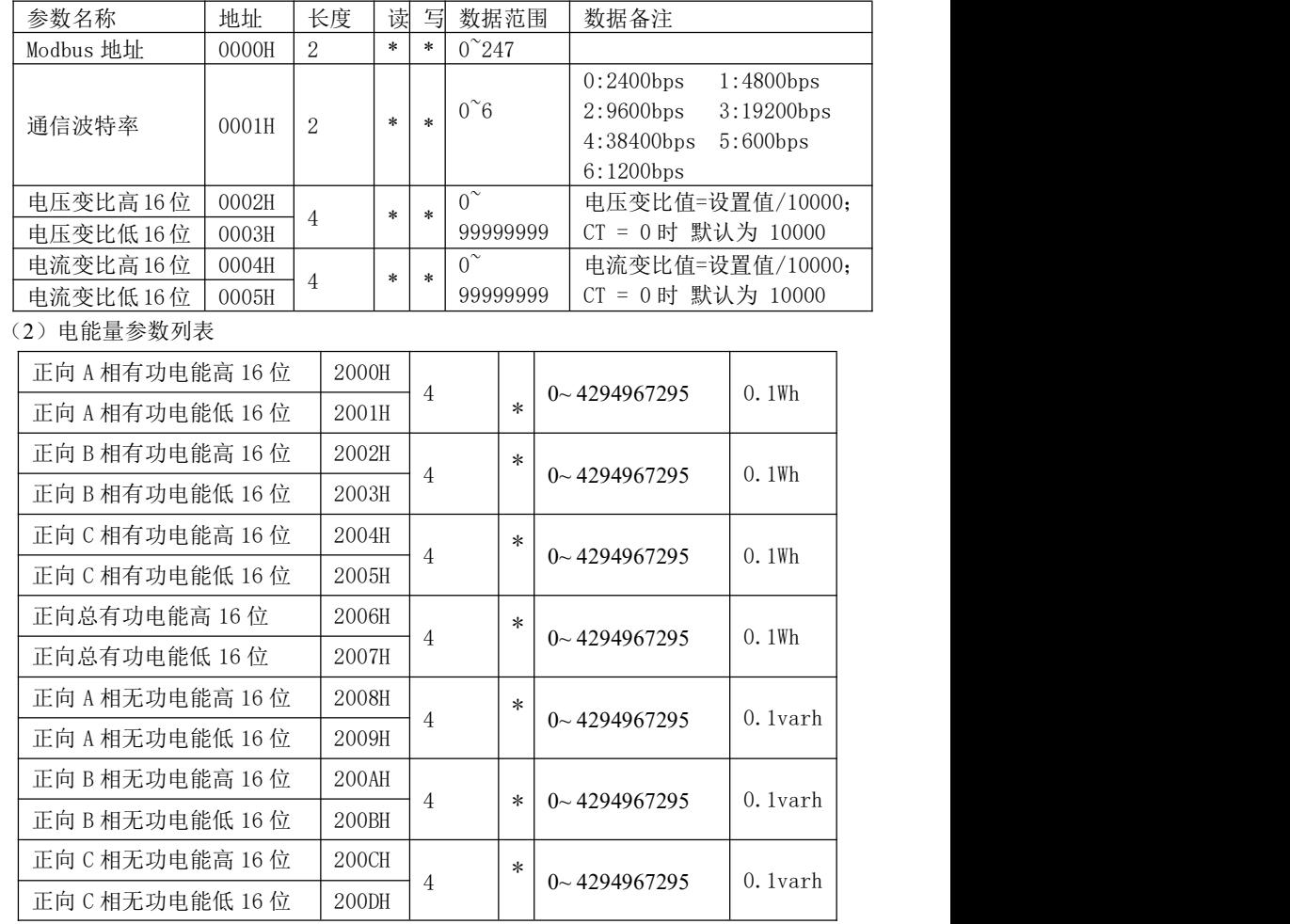

威胜集团有限公司

| 正向总无功电能高 16位     | <b>200EH</b> | $\overline{4}$           | $\ast$ |                     | $0.1$ varh |
|------------------|--------------|--------------------------|--------|---------------------|------------|
| 正向总无功电能低 16位     | 200FH        |                          |        | $0 \sim 4294967295$ |            |
| 反向 A 相有功电能高 16 位 | 2100H        |                          |        |                     | 0.1Wh      |
| 反向 A 相有功电能低 16 位 | 2101H        | $\overline{4}$           | $\ast$ | $0 \sim 4294967295$ |            |
| 反向 B 相有功电能高 16 位 | 2102H        |                          | $\ast$ |                     | 0.1Wh      |
| 反向 B 相有功电能低 16 位 | 2103H        | $\overline{4}$           |        | $0 \sim 4294967295$ |            |
| 反向 C 相有功电能高 16 位 | 2104H        | $\overline{4}$           | $\ast$ | $0 \sim 4294967295$ | 0.1Wh      |
| 反向 C 相有功电能低 16 位 | 2105H        |                          |        |                     |            |
| 反向总有功电能高 16位     | 2106H        |                          | $\ast$ |                     | 0.1Wh      |
| 反向总有功电能低 16位     | 2107H        | $\overline{4}$           |        | $0 \sim 4294967295$ |            |
| 反向 A 相无功电能高 16 位 | 2108H        |                          | $\ast$ |                     | $0.1$ varh |
| 反向 A 相无功电能低 16 位 | 2109H        | 4                        |        | $0 \sim 4294967295$ |            |
| 反向 B 相无功电能高 16 位 | 210AH        |                          |        |                     | $0.1$ varh |
| 反向 B 相无功电能低 16 位 | 210BH        | $\overline{4}$<br>$\ast$ |        | $0 \sim 4294967295$ |            |
| 反向 C 相无功电能高 16 位 | 210CH        |                          | $\ast$ | $0 \sim 4294967295$ | $0.1$ varh |
| 反向 C 相无功电能低 16 位 | 210DH        | $\overline{4}$           |        |                     |            |
| 反向总无功电能高 16位     | 210EH        |                          | $\ast$ |                     | $0.1$ varh |
| 反向总无功电能低 16 位    | 210FH        | $\overline{4}$           |        | $0 \sim 4294967295$ |            |

# **2**、**DL/T645** 协议:

## 2.1、计量量通信协议

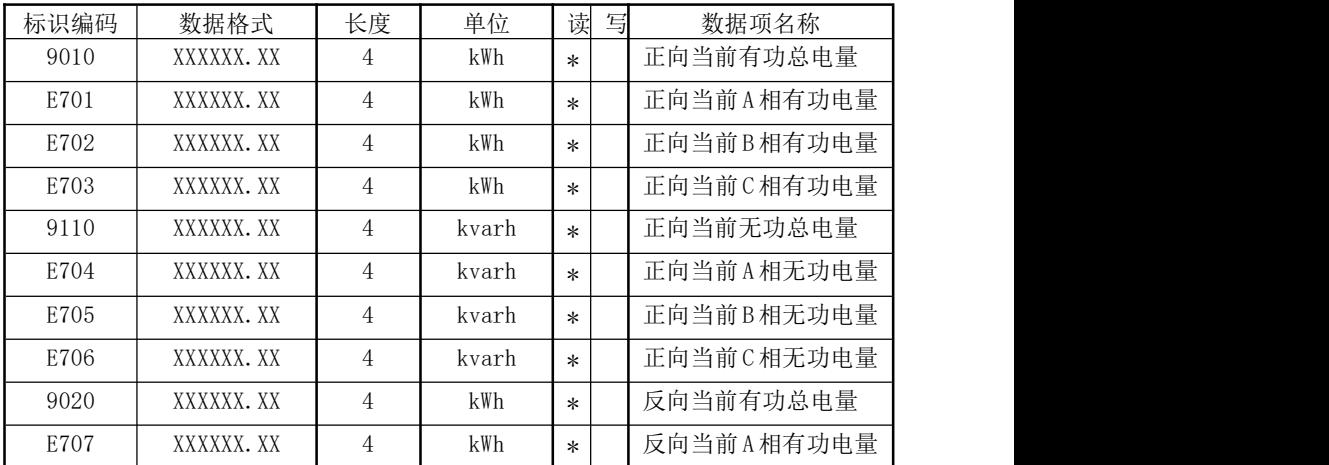

威胜集团有限公司

| E708 | XXXXXX.XX | 4 | kWh   | $\ast$ | 反向当前B相有功电量 |
|------|-----------|---|-------|--------|------------|
| E709 | XXXXXX.XX | 4 | kWh   | $\ast$ | 反向当前C相有功电量 |
| 9120 | XXXXXX.XX | 4 | kvarh | $\ast$ | 反向当前无功总电量  |
| E70A | XXXXXX.XX | 4 | kvarh | $\ast$ | 反向当前A相无功电量 |
| E70B | XXXXXX.XX | 4 | kvarh | $\ast$ | 反向当前B相无功电量 |
| E70C | XXXXXX.XX | 4 | kvarh | $\ast$ | 反向当前C相无功电量 |

#### 2.2、参数通信协议

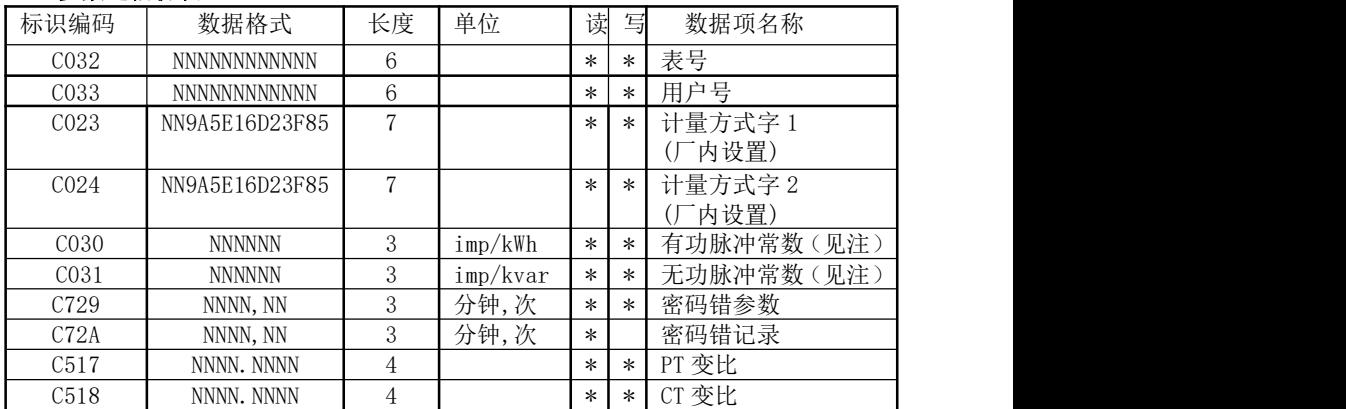

注: カランド アイスト こうしょう こうしょう こうしょう

1.有、无功脉冲常数会自动保持一致:即当有功脉冲常数写操作成功后,无功脉 冲常数会自动修改成与有功脉冲常数相等;当无功脉冲常数写操作成功后,有功脉冲常 数也会自动修改。

2.写设备地址、更改通信速率和修改密码符合 DL/T645《多功能电能表通信规约》

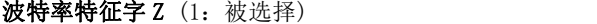

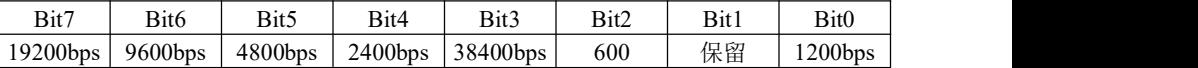

# 八、使用和维护

★必须严格按照标牌上标明的电压等级接入电压。

★安装时应将接线端子拧紧,并且将表计挂牢在坚固耐火、不易振动的屏上。电 表仰视时显示效果最佳,故应垂直安装。

★表计应存放在温度为-35℃~70℃,湿度≤95℅(无凝露)的环境中,并且应在 原包装的条件下放置,叠放高度不超过 5 层。电表在包装拆封后不宜储存。保存仪表 的地方应清洁,且空气中不应含有足以引起腐蚀的有害物或气体。

★电能表运输和拆封不应受到剧烈冲击,应根据 GB/T15464-1995《仪器仪表包装 通用技术条件》和 GB/T9329《仪器仪表运输、运输贮存基本环境条件及试验方法》的 规定运输和储存。

★仪表的工作环境应有避雷措施。

## 九、保修事项

#### 1.免费服务条例

★ 本产品自购买之日起,在用户遵守说明书规定的使用要求下,并在制造厂铅封完 整的情况下,发现电能表不符合产品标准所规定的要求时,12 个月内制造厂给予免费 维修或更换,购买日期以发票、收据(公司认可的有效凭据)或发票复印凭据。

★ 在正常使用下产品发生故障的,用户凭发票与保修单一起到威胜在全国各地的事 务所联系保修事宜。

★ 维修产品的型号与保修单上的型号要保持一致,否则不予保修。

#### 2.有偿保修条例

★ 不能出示保修卡。

★ 保修卡上有漏记、改写以及没有销售单位名称和签单的。

★ 由于火灾、天灾等自然灾害引起的损伤。

★ 由于运输、搬动时掉落、进水或由于操作不当而发生的故障、损伤。

★ 由于未按使用说明书上所要求的使用方法和注意事项操作而引起的故障、损伤。

★ 有人为改造、分解、组装和因使用不当而发生的故障。

★ 消耗品、赠送品。

★ 换制造厂家铅封和标识已被更换的。

★ 产品超过免费保修期的。

注意: 要维修时请与保修卡一起送往指定的事务所,运输费原则上由用户承担。

★ 本保修卡只能在中国国内有效。

★ 本保修卡遗失后不再补发,请注意保管。

★ 当用户对保修条款有特殊要求,按合同执行。

15